# **Revisão do percentual de contribuição**

## Nosso plano é o seu futuro. **Invista nele com a Petros!**

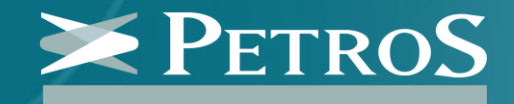

# **O que é o período de revisão do percentual de contribuição?**

Nos planos de contribuição definida (CD) e contribuição variável (CV), **cada participante acumula recursos em uma conta individual**, ou seja, **quanto maior for a contribuição ao longo dos anos, maior será a reserva para os benefícios**. Nos planos patrocinados, essa contribuição é feita mensalmente, com o valor calculado por um percentual do salário definido pelo participante.

Anualmente, no mês de junho, é aberto um período para que os participantes possam ajustar esse percentual de contribuição, que possui limite mínimo e máximo definido pelo regulamento de cada plano. É uma **oportunidade para aumentar o valor das contribuições, que são acompanhadas pela empresa patrocinadora, que realiza um depósito de igual valor na conta do participante**.

# **Até quando eu posso alterar o meu percentual de contribuição?**

O período para revisão do percentual de contribuição acontece **anualmente, no mês de junho.** Portanto, você pode fazer a **alteração entre os dias 1/6 e 30/6.** O período de revisão é aberto para os planos **PP-2, PP-3, FlexPrev, Repsol, IBPPrev Associados, PTAPrev, GasPrev, Liquigás e SulgasPrev.**

### **Quais são os benefícios de aumentar o percentual de contribuição?**

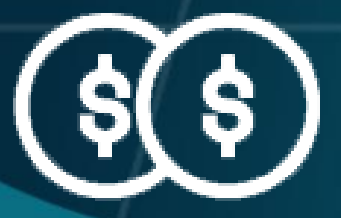

**Retorno em dobro com contrapartida da patrocinadora**

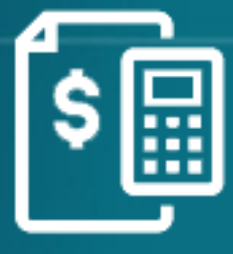

**Maior dedução no Imposto de Renda**

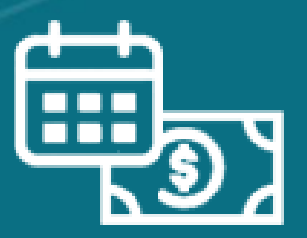

**Aumento no valor da aposentadoria**

### **Retorno em dobro com contrapartida da patrocinadora**

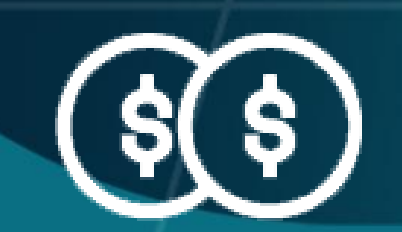

A **cada real que você investe** no seu plano, **a sua empresa contribui com outro real**, gerando **retorno imediato de 100% na sua reserva** para aposentadoria. Além disso, o seu patrimônio é remunerado pela rentabilidade dos investimentos.

### **Maior dedução no Imposto de Renda**

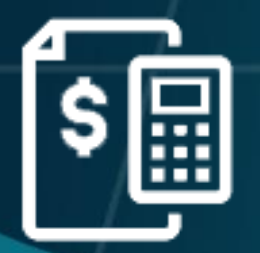

O valor das suas contribuições ao plano pode ser **deduzido do Imposto de Renda, até o limite de 12% da renda bruta tributável**. Dessa forma, se você ainda não está no limite de dedução, **aumentar o percentual da sua contribuição gera um desconto no imposto a pagar, ou aumenta a sua restituição**. Importante: a dedução só pode ser aplicada no modelo completo da declaração.

#### **Aumento no valor da sua aposentadoria**

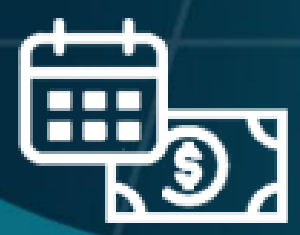

As contribuições e a contrapartida da patrocinadora, com exceção da contribuição de risco, **vão para a sua conta individual no plano**. Dessa forma, **quanto maior o valor da sua contribuição, maior será a reserva para a aposentadoria no futuro.**

### **Qual é o limite máximo de contribuição?**

Os **limites mínimos e máximos variam de acordo com o regulamento de cada plano**. Para o PP-2, por exemplo, o percentual varia de acordo com a idade do participante, e no FlexPrev, depende do salário de contribuição. Confira nas próximas páginas os limites de cada plano.

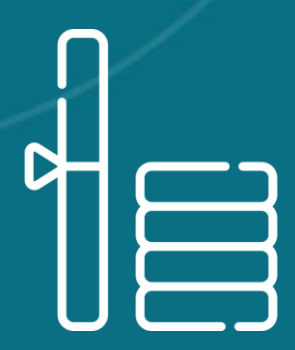

#### **PP-2 PP-3**

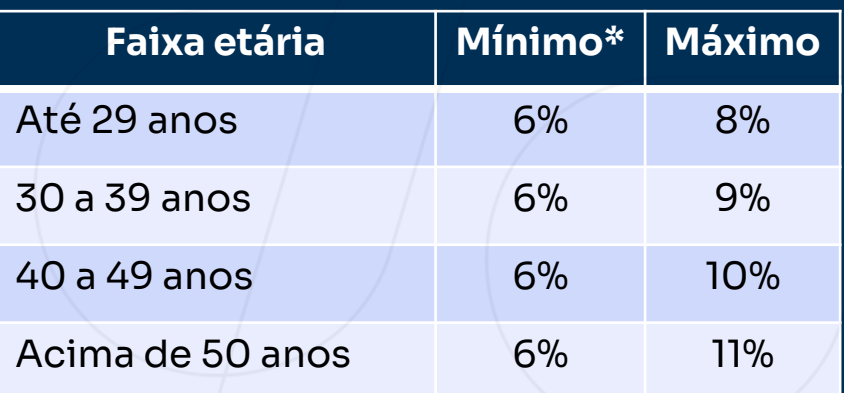

Informação como interna, acessível no âmbito da Petros ou ambiente externo, conforme instrução da Petros ou am *\* O percentual mínimo é calculado individualmente em função de características como idade, grupo familiar, saldo de conta, salário e tempo de vinculação à Previdência Social, a partir de um piso de 6% do salário, de modo a garantir um benefício mínimo no futuro. Como as contribuições são individualizadas e avaliadas anualmente, pode ser preciso ajustar a contribuição. Quando necessário, o percentual é alterado automaticamente.*

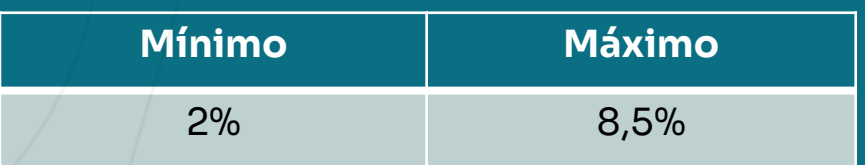

### **FlexPrev**

#### **Outros planos**

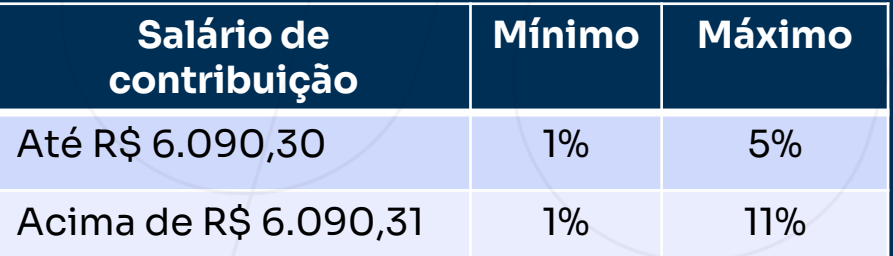

- **[Repsol](https://www2.petros.com.br/web/guest/repsol#contribuicao)**
- **IBPPrev [Associados](https://www2.petros.com.br/web/guest/ibp-prev-associados#contribui%C3%A7%C3%A3o)**
- **[PTAPrev](https://www2.petros.com.br/web/guest/pta-prev#contribui%C3%A7%C3%A3o)**
- **[GasPrev](https://www2.petros.com.br/web/guest/gasprev#contribuicao)**
- **[Liquigás](https://www2.petros.com.br/web/guest/liquigas#contribuicao)**

Informação como interna, acessível no âmbito da Petros ou ambiente externo, conforme instrução da Petros ou am

• **[SulgasPrev](https://www2.petros.com.br/web/guest/sulgasprev#contribui%C3%A7%C3%A3o)**

### **Como consultar o meu percentual de contribuição?**

Acesse a Área do Participante, no Portal Petros, e clique em "Meu plano", no menu lateral. O seu percentual de contribuição será exibido no topo da página, do lado direito da tela.

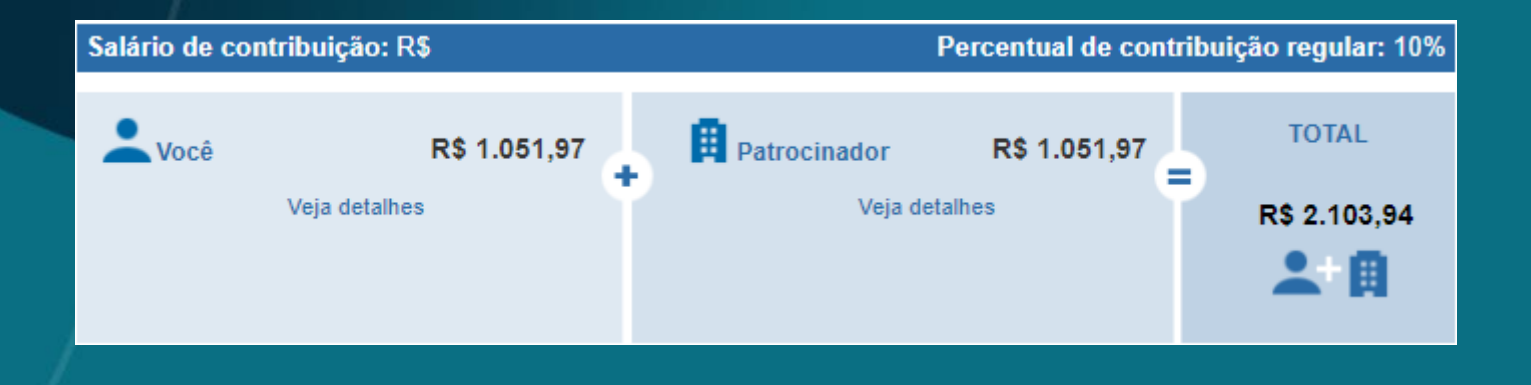

### **Como alterar o meu percentual de contribuição?**

Se você deseja alterar o seu limite de contribuição, **acesse a Área do Participante e clique no banner em destaque.**

- Para o PP-2, existe um simulador que carrega as informações do participante e simula o valor do benefício futuro de acordo com o percentual escolhido.
- Para o PP-3 e FlexPrev, é preciso preencher e assinar o formulário disponível na Área do Participantes do Portal Petros, clicando em "Autoatendimento > Formulários", e enviá-lo para o e-mail [beneficios@petros.com.br](mailto:beneficios@petros.com.br), ou pelos Correios, para a Rua Acre nº 15, 12º e 13º andares – Centro, Rio de Janeiro/RJ, CEP 20.081-000. A assinatura pode ser digital, desde que seja possível certificar a autenticidade.
- Participantes dos planos Repsol, IBPPrev Associados, PTAPrev, GasPrev, Liquigás e SulgasPrev devem preencher e assinar o formulário, e enviá-lo para o consultor Petros da sua patrocinadora.

Para fazer a simulação, basta **acessar a Área do Participante e clicar no banner em destaque**. Você será direcionado para a página do simulador. **Clique em "Simular e definir percentual".**

Revisão de contribuição do Plano Petros-2

**INÍCIO SIMULAR E DEFINIR PERCENTUAL PERGUNTAS FREQUENTES** Olá Nosso plano é o seu futuro. Invista nele com a Petros! Simular e definir percentual Perguntas e respostas

PetroS

A página será carregada com as suas informações, informando o seu percentual atual de contribuição. Confira as informações e **clique em "Acessar o simulador".** 

#### Revisão de contribuição **PETROS** do Plano Petros-2 **INICIO** SIMULAR E DEFINIR PERCENTUAL **PERGUNTAS FREQUENTES** Simule e defina o percentual de contribuição Dados do Participante Dependentes Histórico Financeiro Histórico de Opcões Contribuição regular praticada até 30/06/2024: 10.00% CPF: Nome: SERGIO Sexo: Data de Nascimento: 03/07/1980 Idade: 43 **MASCULINO** Matricula: Patrocinadora: PETROS Data de Admiasão: 01/02/2021 TVP na Inscrição (Abr/2021): 244 Nº de meses: equivalente a 20 anos e 4 meses TVP na Avallação (Mar/2024): 279 Nº de meses: equivalente a 23 anos e 3 meses Salarlo: Trabalho exercido em condições especials? NAO **Beneficio INSS: NAO**

#### 1 - Com qual idade deseia receber sua aposentadoria?

Lembre-se que a idade é um dos fatores que mais influencia o valor do seu benefício.

Idade de aposentadoria minima calculada: 62 anos e 9 meses

Aumentar Idade de aposentadorla?

 $Osim$   $@$  Não

**ACESSAR O SIMULADOR** 

O presente simulador tem caráter preliminar e visa, exclusivamente, estimar o valor do benefício de renda de aposentadoria programada para os participantes do Plano Petros-2. Os resultados simulados obtidos por meio desta ferramenta não se caracterizam como valores definitivos e não produzem quaisquer direitos, os quais decorrem exclusivamente da aplicação do regulamento do Plano Petros-2.

O resultado mostra a simulação do seu benefício futuro, de acordo com as suas opções de contribuição. Lembramos que se trata apenas de uma simulação, não uma garantia que esse será o valor do seu benefício. **Para confirmar a alteração, clique em "Definir os percentuais de contribuição".**

#### Confira o resultado da simulação

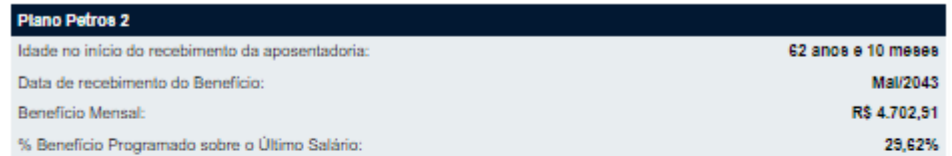

**VER RESULTADO DETALHADO** 

#### DEFINIR OS PERCENTUAIS DE CONTRIBUIÇÃO

Base de Cálculo

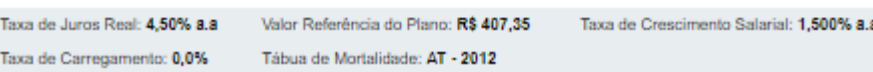

Você pode optar por manter sempre o limite máximo para a sua faixa etária ou escolher o seu percentual. Para aproveitar o máximo de dedução no Imposto de Renda, **você também pode fazer contribuições facultativas**, que não são acompanhadas pela contrapartida da patrocinadora. **Confirme as alterações clicando no botão "Confirmar percentuais de contribuições".**

#### 3 - Confirme os percentuais de Contribuição **CONTRIBUICÃO REGULAR** Deseja contribuir sempre com o limite máximo de sua faixa etária?  $\overline{\text{Sim } \vee}$ Lembrando que a sua patrocinadora dobra o seu investimento, e que anualmente você pode rever esta decisão.  $10 \vee$  % Indique o percentual de Contribuição Regular. **CONTRIBUICÃO FACULTATIVA** Indique o percentual de Contribuição Facultativa.  $\sqrt{0}$   $\sqrt{2}$ Neste caso, não há contrapartida da patrocinadora. Você escolheu 10% de Contribuição Regular e mais 0% de Contribuição Facultativa, um total de 10%. Lembre-se: Se você faz a Declaração Anual do Imposto de Renda pelo modelo completo, pode abater suas contribuições ao Plano da base de cálculo do IR, até o limite de 12% da sua renda. Não perca este benefício e opte por uma Contribuição Facultativa de 2% para aproveitar o máximo de dedução. O presente simulador tem caráter preliminar e visa, exclusivamente, estimar o valor do benefício de renda de aposentadoria

programada para os participantes do Plano Petros-2. Os resultados simulados obtidos por meio desta ferramenta não se caracterizam como valores definitivos e não produzem quaisquer direitos, os quais decorrem exclusivamente da aplicação do regulamento do Plano Petros-2.

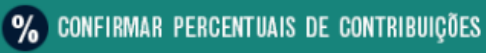

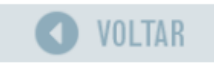

# **Canais de relacionamento**

Em caso de dúvidas, nosso time está pronto para te ajudar. Confira a seguir os nossos canais de relacionamento:

#### **Fale conosco** Disponível no Portal Petros ou pelo nosso aplicativo.

**Atendimento online (chat)** Dias úteis, das 8h às 18h. Para acessar, entre na Área do Participante com matrícula e senha Petros.

#### **Central de Relacionamento** 0800 025 35 45 Dias úteis, das 8h às 20h. Serviços automatizados 24h.

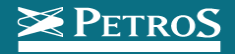